1) Dirigirse a la pagina oficial y descargar el APK

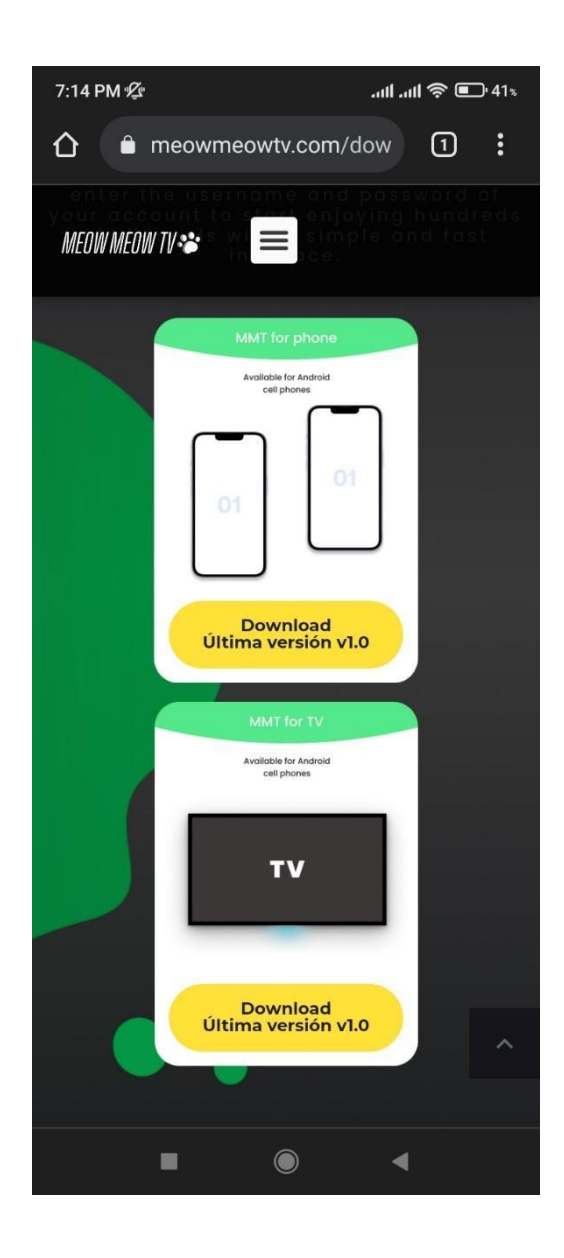

2) Apenas hagamos click en el botón de descaragas, arrojara este pantallazo. Haremos click en "Descargar de todos modos"

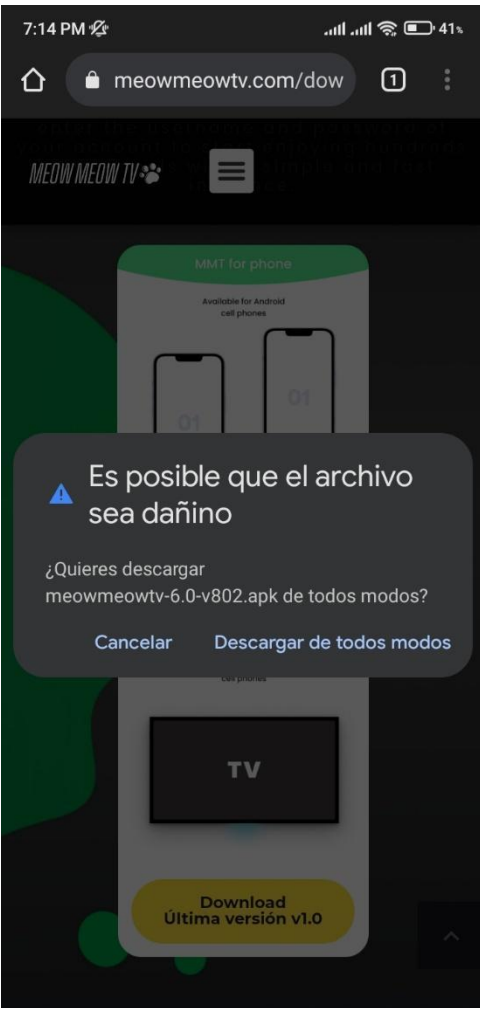

3) Activaremos los orígenes desconocidos para lograr concretar la instalación de la app haremos click en "Configuración"

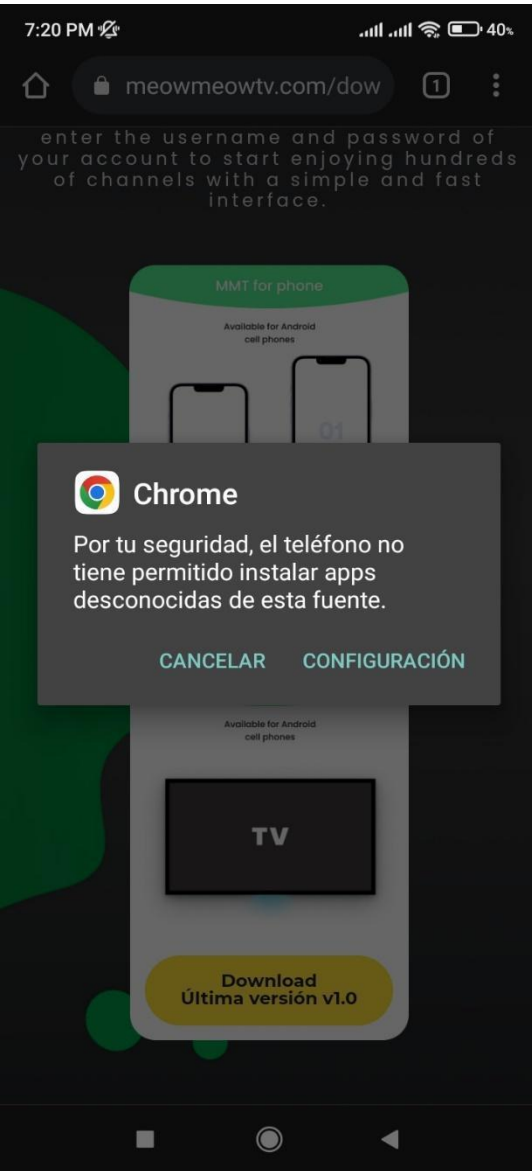

4) Haremos click en el switch "Confiar en esta fuente" o en algunos casos "Origenes Dewsconocidos"

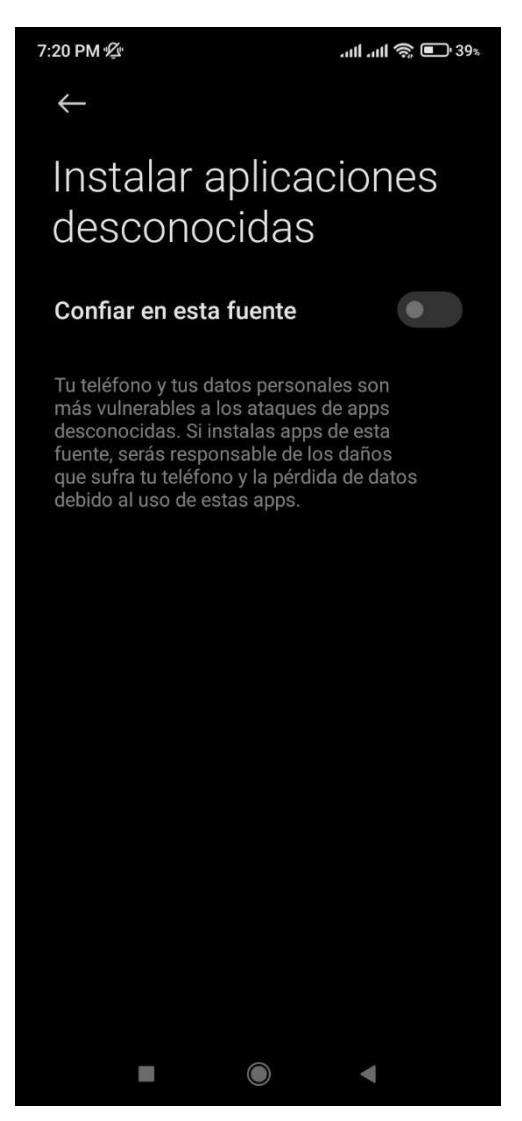

5) Aceptaremos los términos indicados y seguido de eso haremos click en "Aceptar"

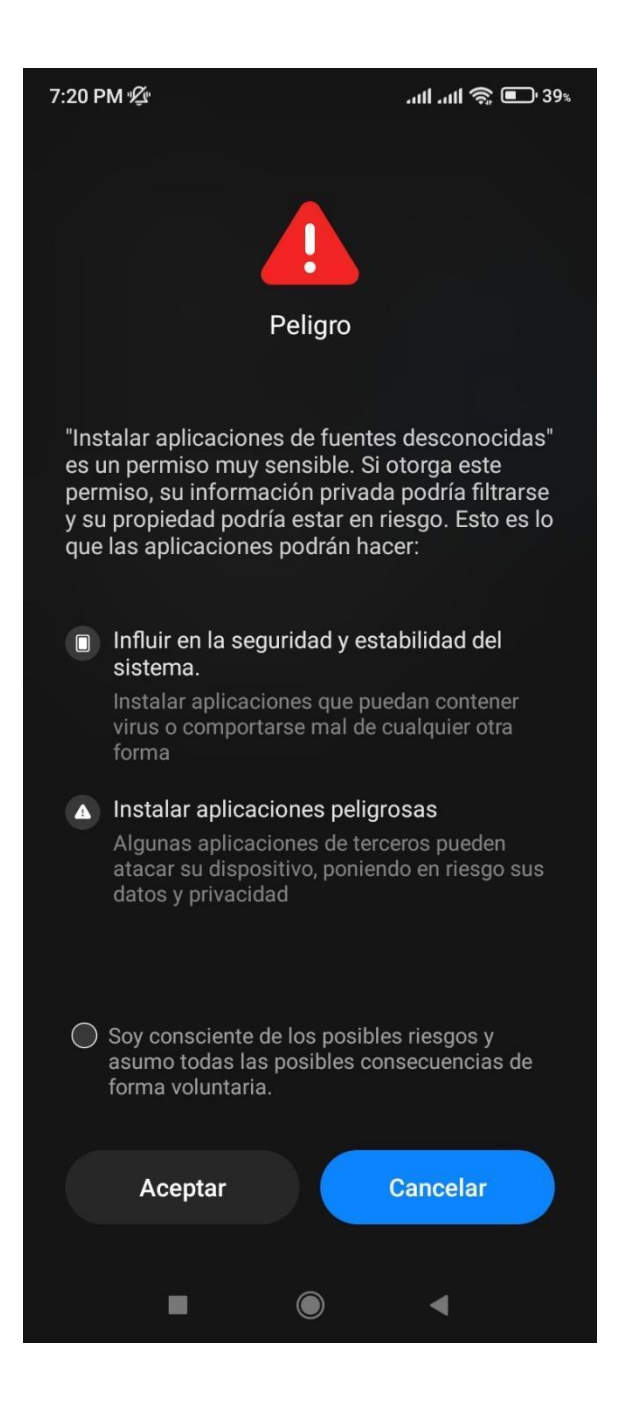

6) Luego de otorgar los permisos necesarios , ubicaremo la carpeta donde se descargo el MeowMeow.Apk y lo instaleremos

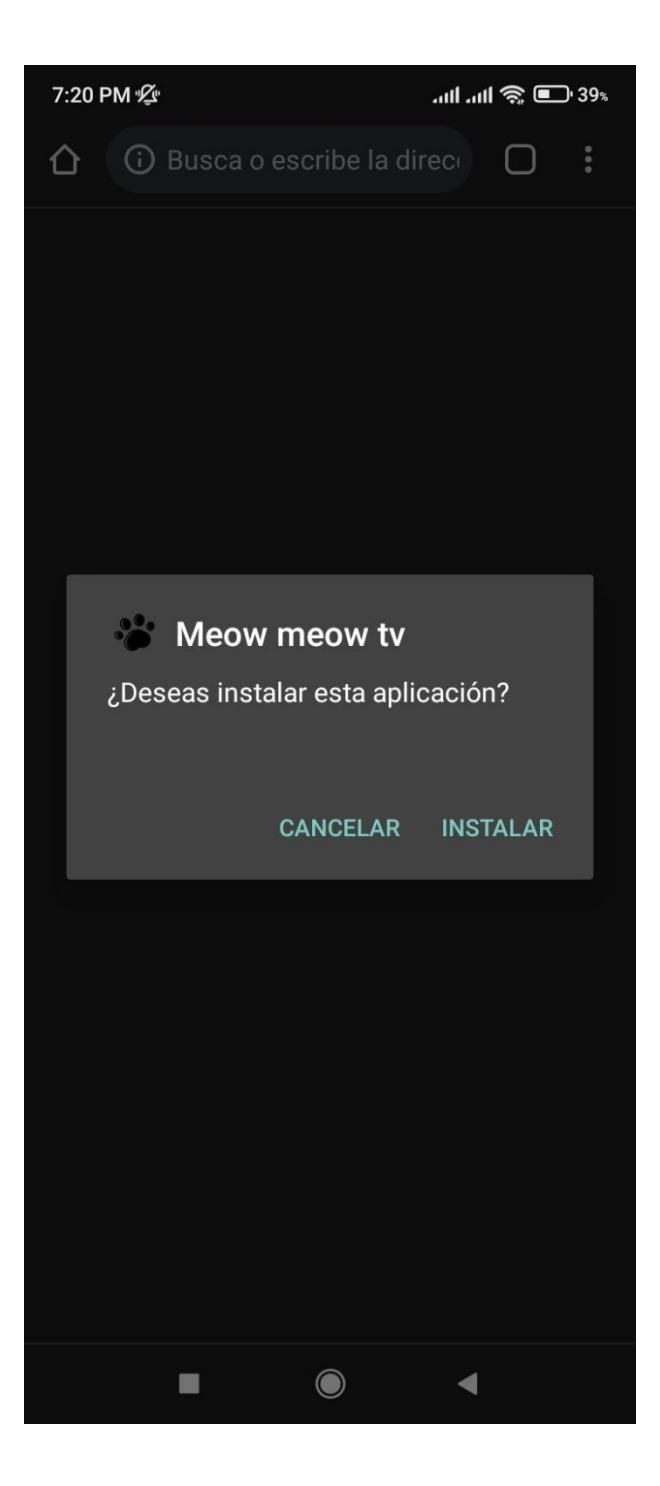

7) La aplicación se habrá instalado , ahora la abriremos

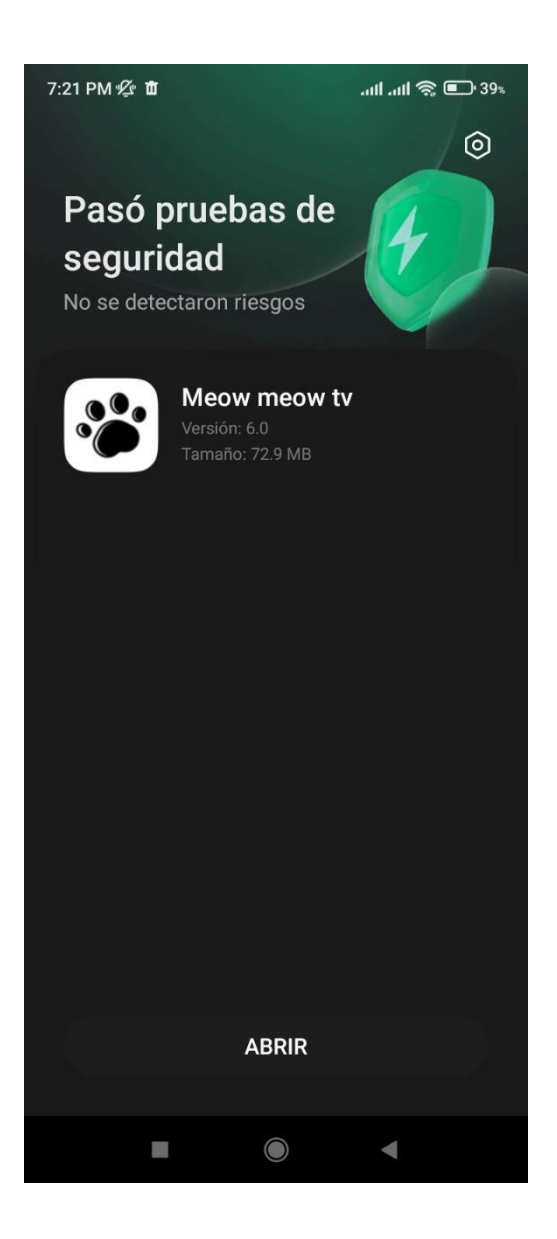

8) Ingresaremos las credenciales para ingresar en la plataforma "Iniciar Sesion"

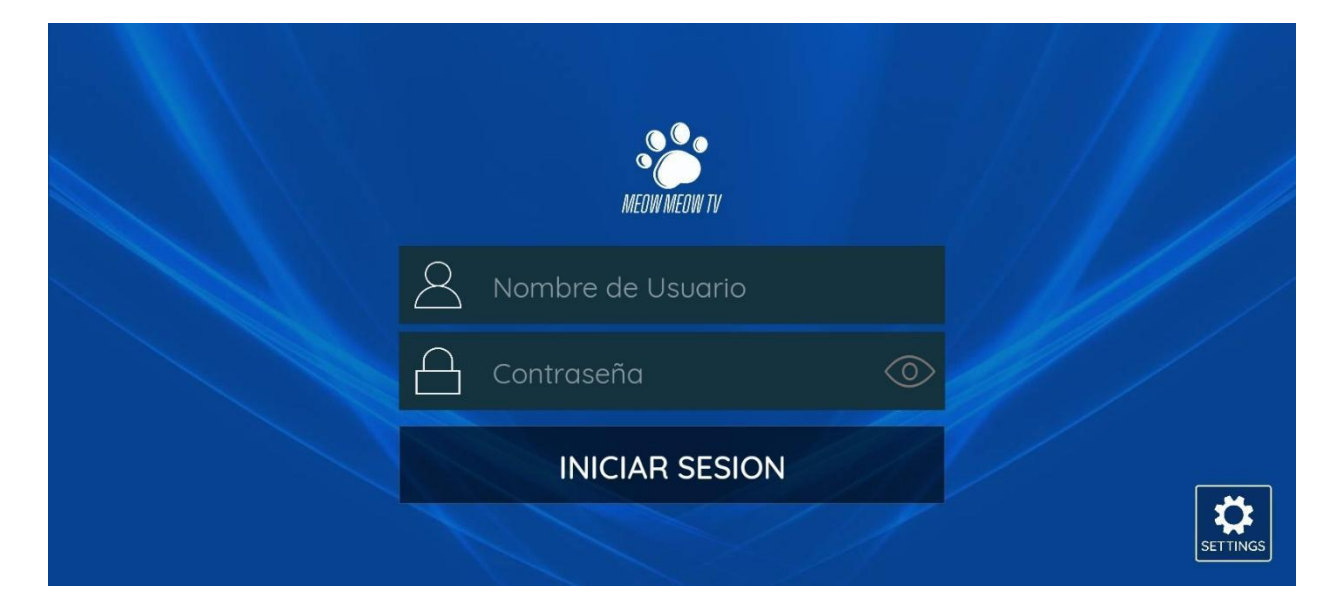

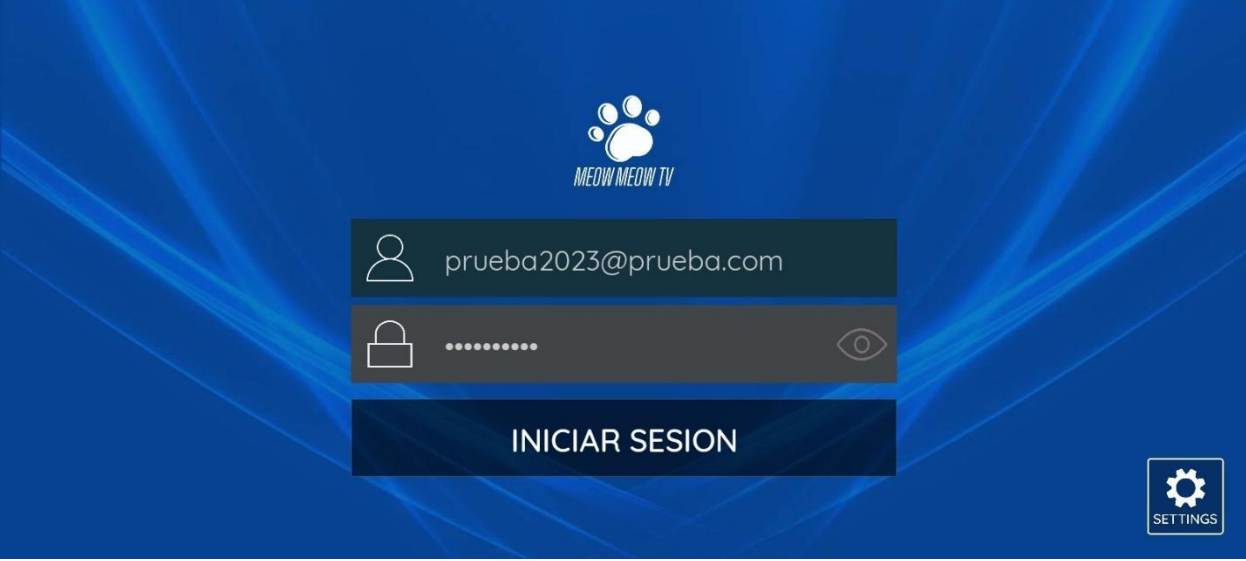

9) ESO ES TODO ¡A DISFRUTAR¡